1日 30 分くらい, 30 日で何とかRをそこそこ使えるようになるための練習帳: Win 版 ver.0.95(ほぼ完成版)

7日目:項目のチェック(1)

データがきちんと読み込まれたことを確認したら、次にすることといえば、項目ごとのチ ェックでしょう。それには度数分布表をつくったり,平均値などの基礎統計量を計算したり することが必要です。今日と明日,明後日は,このような基礎的な項目チェックをやってみ ましょう。

まずは, R を起動し, いつもの練習用のファイルを読み込んでください。はじめに. 項目 ごとの平均値や標準偏差,最小値,最大値などを算出してみたいと思います。

基本的なコマンドは以下のようです。

・最小値

min( )

・最大値

 $max( )$ 

・平均値

mean( )

・標準偏差

sd( )

これらのカッコの中で,求めたい変数を指定することになります。

このような際, せっかちな私は,「ファイル名。つまり x をいれてみたらいいじゃない」 などと発想してしまうわけです。

ではx を入れて,min(x)などとして実行させるとどうなるか…

これだと、全然ダメ…というわけでもなく、何か計算はしてくれたり、興味深いアドバイ スを返してくれたりします。「どういうこと?」と探ってみるのも、よい勉強になると思いま すが…。時間があれば,ちょっとやってみてください。

順番に説明を加えていきましょう。

まず最小値と最大値については, min(x\$年齢) とか, man(x[3])などと, ファイルと変 数名, もしくは列番号で指定します。複数変数を一気にやろうとして min(x[1:3])などと 指定してしまうと,おかしなことになります。これは,それぞれの列の最小値ではなく,1 列目から3列目の全データの中の最小値を求めていることになるようです。ちなみに、昨日 作った変数名をまとめる方法を使っても,うまくいきません。

1日 30 分くらい, 30 日で何とかRをそこそこ使えるようになるための練習帳: Win 版 ver. 0.95 (ほぼ完成版)

また, min(x\$b1)もうまくいかず,「NA」という結果を返してきます。これは b1 に欠損 値が含まれていることに起因します。欠損値が入っている列に対しては,「NA」と返してく るのです。そのため、「NA」を抜いて実行させるためには、max(x\$b1, na.rm=TRUE)と, na.rm=TRUE (No AnswerをRe Move と覚えればよいでしょう)を添えてやる必要があります。

次に平均値や標準偏差も、mean(x\$年齢)とか、sd(x[3])などと記述すれば OK です。 ただし、これらも欠損値が含まれると「NA」という結果を返してきますので、mean(x\$b1, na.rm=TRUE)と、na.rm=TRUE を添えてやる必要があります。

ところが最小値などと違い、こちらはmean(x[2:7], na.rm=TRUE) といった複数列指 定ができます。

図のように警告は出てきますが, 計算はできているようです。

> mean  $(x[2:7], na.rm=TRUE)$ 性別 年齢  $b1$  $b2$  $h3$  $b4$ 1.70 19.35 2.95 3.85 4.45 4.00 警告メッセージ: mean(<data.frame>) is deprecated. Use colMeans() or sapply(\*, mean) instead.

ちなみに,警告メッセージの内容は,「mean(<data.frame>)という形式はよくない。 colMeans()か,sapply(\*, mean) を使いなさい」ということですね。<data.frame>(デ ータフレーム)とは、今回のデータのような、行ごとに1ケースのデータが、列に変数が配置 されているようなデータ形式のことを指します。このような形式のデータをmean()でやる のは良くないよと教えて(?)くれているわけです。

では、代案通り、colMeans()でやってみましょう。カッコ内はx[2:7]で大丈夫です。

ただし、こちらもna.rm=TRUE が必要なの で,colMeans(x[2:7], na.rm=TRUE)と なります。sapply(\*, mean)は、「\*」の部 分にデータ名と変数名をいれます。こちらも na.rm=TRUE が必要なので,

sapply(x[2:7], mean, na.rm=TRUE) となります。ちなみに,とても簡単に説明す ると sapply(A, 関数B)は、Aに対して, 関数B を繰り返しなさいという命令です。

右図のように,確かに計算はうまくいっているようです。

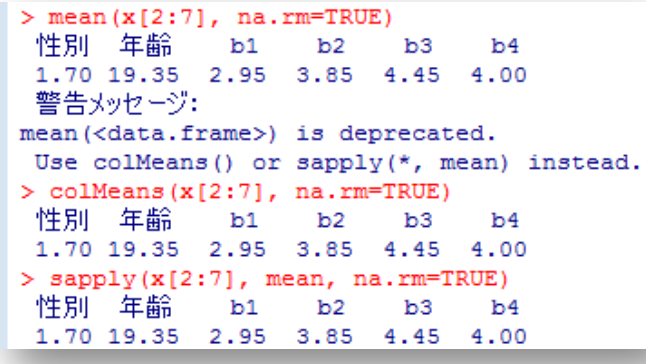

1日 30 分くらい, 30 日で何とかRをそこそこ使えるようになるための練習帳: Win 版 ver. 0.95 (ほぼ完成版)

次に標準偏差の方ですが、こちらも sd(x[2:7], na.rm=TRUE) といった複数列指定が できるのですが,平均値と同じように警告が出ます。sapply を使えと。 ご指示に従い, sapply(x[2:7], sd, na.rm=TRUE)とするとうまくいきます。

```
> sd(x[2:7], na.rm=TRUE)年齢
    性別
                                  b2b4b1b30.4701623 0.5871429 1.2763022 0.9333020 0.6863327 0.7254763
 警告メッセージ:
sd(<data.frame>) is deprecated.
Use sapply(*, sd) instead.
> sapply(x[2:7], sd, na.rm=TRUE)
              年齢
     性別
                                                      h4b1b2'nЗ
0.4701623 0.5871429 1.2763022 0.9333020 0.6863327 0.7254763
```
この sapply は、min や max にも使えます。となると、今回のデータの no をのぞく全変数 の最小値,最大値,平均値,標準偏差を一気に求めるなら… sapply(x[2:8], min, na.rm=TRUE) sapply(x[2:8], max, na.rm=TRUE) sapply(x[2:8], mean, na.rm=TRUE) sapply(x[2:8], sd, na.rm=TRUE) というのがお手軽(コピペで簡単に作れる)なのではないかと…

もちろん,以下のように変数名をまとめやってもOKです。 v1 <- c("性別","年齢","b1","b2","b3","b4","b5") sapply(x[v1], min, na.rm=TRUE) sapply(x[v1], max, na.rm=TRUE) sapply(x[v1], mean, na.rm=TRUE)  $sapply(x[v1], sd, na.m=TRUE)$ 

あとは,たとえば男女別に算出したいというような処理が必要な場合もあるでしょう。調 べてみると, やり方はいくつもあるようです (このように, Rには複数のやり方がある場合 が多くて…。SPSS から移る場合,ここは慣れが必要かもしれません。苦笑)。

美しくないやり方かもしれませんが,ここではたとえば男性のみ,女性のみのデータを抽 出し、新しくデータ(データフレーム)を作る方法を紹介しておきます。

特定の行だけを抽出する方法もいくつかあるようですが,簡単なものとしては,subset(x, 性別==1)というようなコマンドがあります。x というデータから,性別が1のケースだけを とり出しなさいという命令です。なおR では,等しいという意味の表現するためには,「=」 を2つ重ねて、「==」と表記します。これを使って、男女それぞれの新しいデータフレーム を作ります。

 $x.m \leftarrow \text{subset}(x, \pm \text{min})$ 

## x.f <- subset(x, 性別==2)

こうやっておいて,再度本日の様々なコマンドをそれぞれのデータに対して実行してやれ ば,男女別に計算できます。

```
> x.m <- subset (x, 性別==1)
> x.f <- subset (x, 性別==2)
> x.mno 性別 年齢 b1 b2 b3 b4 b5
5 1005
           \overline{\mathbf{1}}20 3 5 5 5 5
6 1006
             \mathbf{1}19
                       \overline{4}\overline{3}5
                                  5 \quad 3\overline{\mathbf{1}}10 1010
                  19
                       4 \quad 4-5\mathbf{3}\overline{2}11 1011
           \blacksquare19
                       1 \quad 3 \quad 4 \quad 4 \quad 412 1012
           \overline{1}19
                       4 4 5 3 2
          1 19 1 4 4 4 4
19 1019
> x.fno 性別 年齢 b1 b2 b3 b4 b5
1 1001
           2 20 2 5 5 4 2
2 1002
            \overline{2}20 2 2 4 3 2
3 1003
           \sim 2
                 19 3 4 4 4 3
            \overline{2}4 1004
                 21 5 3 5 4 3
            \overline{2}\overline{7}1007
                 20 5 5 5 4 4
8 1008
            \overline{2}19 3 3 5 3
                                      \overline{4}\overline{2}9 1009
                 19 2 4 3
                                  4 \quad 313 1013
             \overline{2}19
                       2 \quad 3\mathbf{3}\overline{4}\overline{4}\overline{2}19
                       2 \quad 314 1014
                              \overline{4}\overline{4}\mathbf{3}\overline{\phantom{a}}19
15 1015
                       2<sub>5</sub>5
                                  5<sub>1</sub>-416 1016
          2 19 2 5 4 5 2
17 1017
            2 19 4 3 4 3 3
18 10 18 2 19 3 4 5 4 3
20 1020
          2 20 5 5 5 5 5
```
…ここで終わろうと思ったのですが、せっかく「やり方はいくつもある」と書いてあるの で、おまけにもう一つ似たようなコマンドを紹介します(必須というわけでもないので、面 倒だったら飛ばしてください)。by()というコマンドです。具体的には、by(分析されるデ ータ, 分けるための指標, 関数)というふうに使います。

では、 x の 3 列目から 8 列目を、性別によって分け、さらにそれぞれの平均を求めてみ ます。

## by(x[3:8], x\$性別, colMeans)

すると、右図のような 結果が返ってきます。新 しくデータを作る必要がな ければ,この方法も使える と思います。

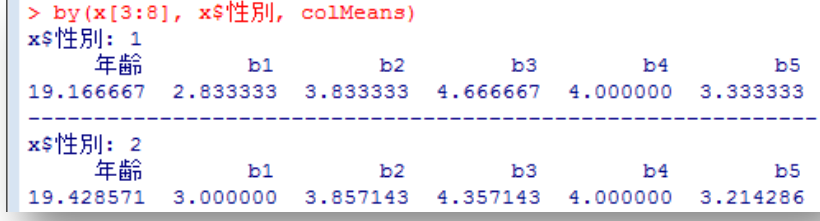

これで7日目は終了です。本日は、いろいろと新しい情報が出てきました。面倒くさそう …という感じもすると思います。というか, 面倒なやり方の方を紹介しました。R に慣れる には、簡単なものを先に覚えるより、試行錯誤した方がいいかなと (苦笑)。

明日は,これをもっと簡単にやる方法です。